# *Ejemplos de soluciones por el tutorial: Visualización espectral con el Sonic Visualiser*

[https://analyse.hfm-weimar.de/doku.php?id=en:tutorium\\_spektral](https://analyse.hfm-weimar.de/doku.php?id=en:tutorium_spektral)

## Aphex Twin: *Bucephalus Bouncing Ball* (selection)

## *¿Cómo cambia la precisión del espectro con diferentes tamaños de ventana? Presta especial atención a la gama de frecuencias bajas.*

Cuanto más pequeño sea el tamaño de la ventana, más indefinido se mostrará el rango de frecuencias bajas, en el que sólo se puede ver una larga línea recta (por ejemplo: con un tamaño de ventana de 512 muestras sólo hasta justo por debajo de 100 Hz). Si el tamaño de la ventana es mayor, aparecen líneas cada vez más irregulares en la gama de frecuencias bajas, lo que permite una evaluación diferenciada de los componentes de frecuencia allí presentes.

## *Ahora mueva la ventana de transporte (bajo la forma de onda) con el cursor hacia la derecha o hacia la izquierda. ¿Cómo cambia el espectro visualizado?*

Dependiendo de la rapidez con que se desplace la ventana de transporte, la línea del espectro "tiembla" en diferentes grados. Si se desplaza muy lentamente, a veces aparecen ciertas montañas o picos que parecen estar fijos durante un tiempo (por ejemplo, del segundo 15,0 al 15,4). Es una indicación de los componentes de frecuencia (fundamental y armónicos) que suenan sin cambios durante una determinada duración.

En ciertos momentos, toda la curva se levanta por completo, los picos se difuminan. Son los impulsos percusivos que suenan regularmente. A partir de 0:28 aproximadamente, estos picos se vuelven más raros en general, ya que los sonidos son ahora muy percusivos.

### *¿Cómo se puede caracterizar el comienzo del tema en términos rítmicos? ¿Qué ocurre a partir de 0:28?*

Tras una tranquila introducción con sólo unos pocos impulsos percusivos, a partir de 0:23 comienza una compleja estructura rítmica. A partir de 0:28, suenan cadenas de impulsos con intervalos cada vez más cortos, lo que crea la impresión de una aceleración.

Busca los tonos en el espectrograma. ¿Dónde se encuentran las líneas horizontales? ¿Cómo suenan los pasajes correspondientes?

Las líneas horizontales se encuentran en la primera parte hasta el minuto 0:28, se refieren a los sonidos de sintetizador que se escuchan en esta sección. En el pasaje de percusión que sigue, faltan esas líneas horizontales más largas.

Escuche el breve pasaje 0:40-42. Aquí, el sonido de una percusión cambia muy rápidamente.

## *¿Qué se puede aprender sobre el carácter del sonido a partir del espectrograma?*

En este pasaje, los sonidos individuales suenan de forma diferente y, a pesar del carácter percusivo de los sonidos, se pueden distinguir ciertos tonos. El espectrograma muestra cortas líneas paralelas cuya posición y número cambia de un sonido a otro (similar a partir de 0:45).

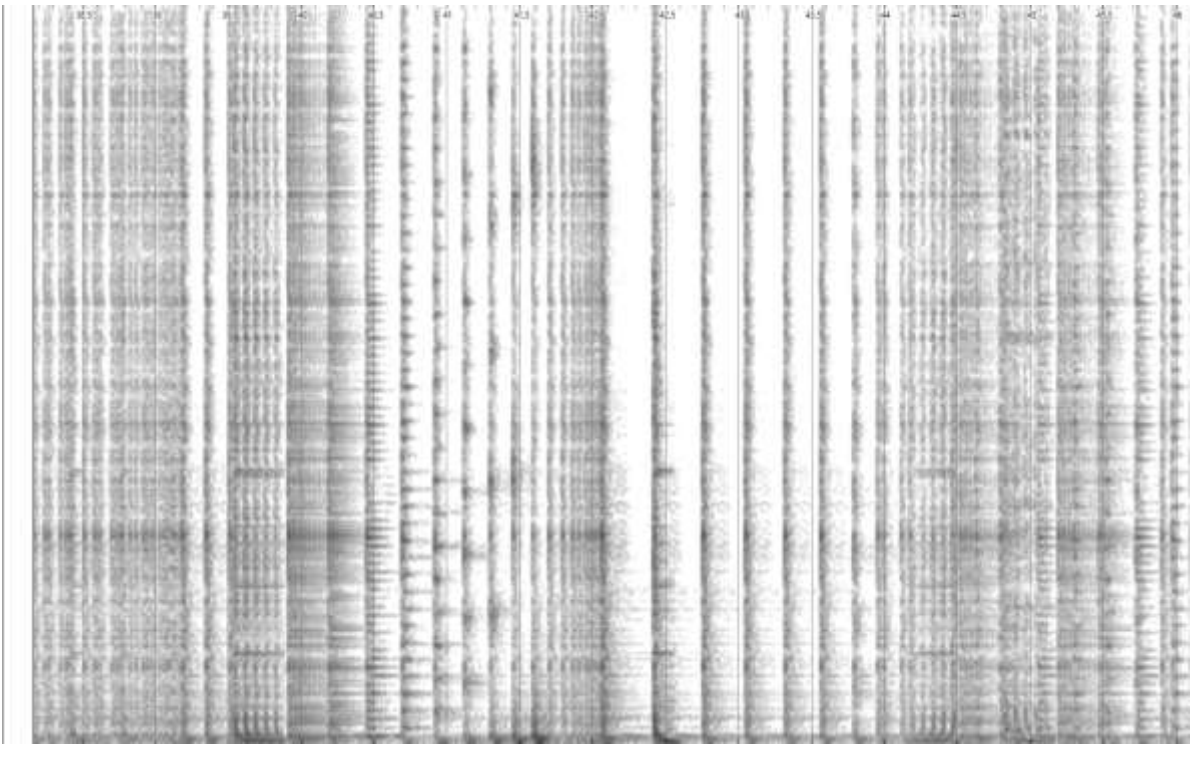

**Ilustración 1: Espectrograma 0:38 - 0:46, 10 Hz a 10 kHz, tamaño de ventana 4096 samples**

*Considera ahora la sección 1:01-05. ¿Qué se puede concluir de la representación visual sobre el carácter tonal de la sección?*

La impresión sonora es difícil de describir: en primer lugar, se desliza un sonido con un tono descendente, que es "ondulado" o "escalonado" en sí mismo. A continuación, se escuchan impulsos cortos cuyo sonido cambia con fluidez en el espectro de frecuencias: la intensidad de la coloración gris en la gama de frecuencias medias cambia en consecuencia.

**Ilustración 2: Espectrograma 1:01 - 1:05, 10 Hz a 10 kHz, tamaño de ventana 4096 samples**